## PoolText Report - İndirimli Kullanım Adımları

<https://author.pooltext.com/register> adresinden **@baskent.edu.tr** uzantılı kurumsal email adresinizi kullanarak bir PoolText Hesabı oluşturduktan sonra aşağıdaki adımları izleyerek **Başkent Üniversitesi'ne özel** tanımlanan **%30'luk** indirimden yararlanabilirsiniz.

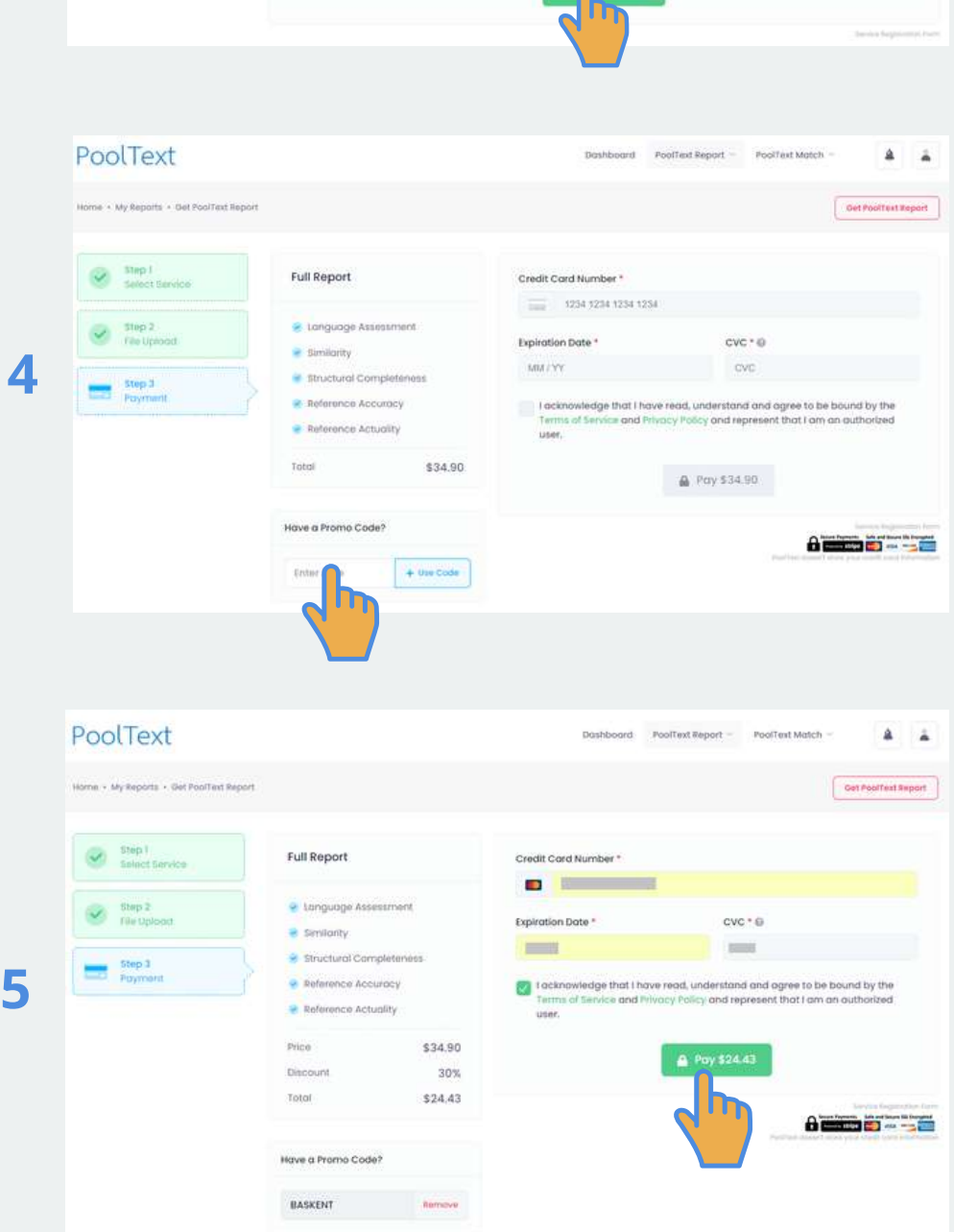

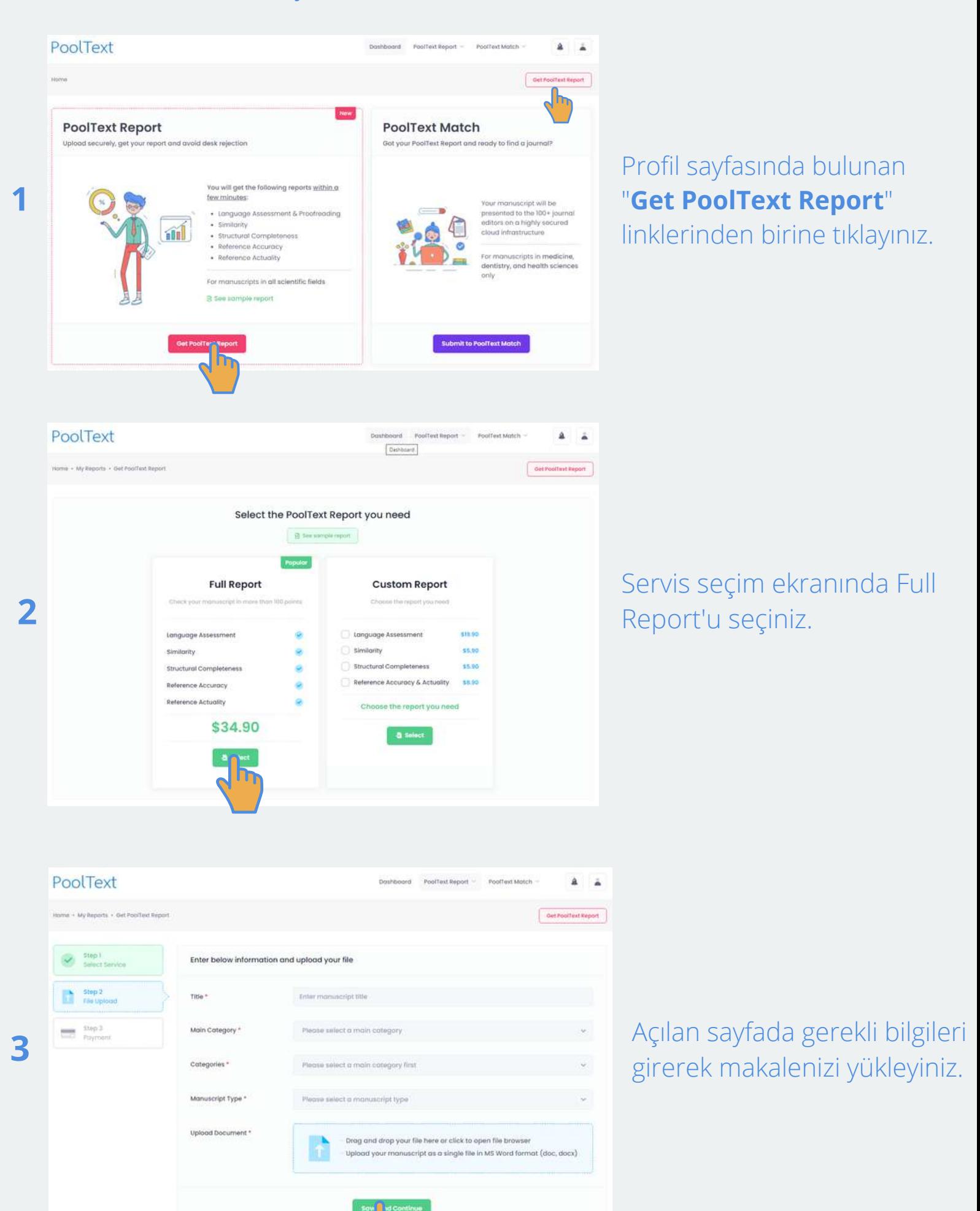

Ödeme ekranında indirim kodu olarak "**BASKENT**" giriniz.

Ödemeyi gerçekleştirerek raporu indirimli olarak satın alınız.

Makale raporunuz **dakikalar içerisinde hazırlanacaktır**. Raporunuzun hazır olduğuna dair size gönderilecek e-postadaki linke tıklayarak ya da PoolText profil sayfanıza giriş yaparak raporunuza erişebilirsiniz.